l æ

Комплектация Yi Dome camera

Обзор товара

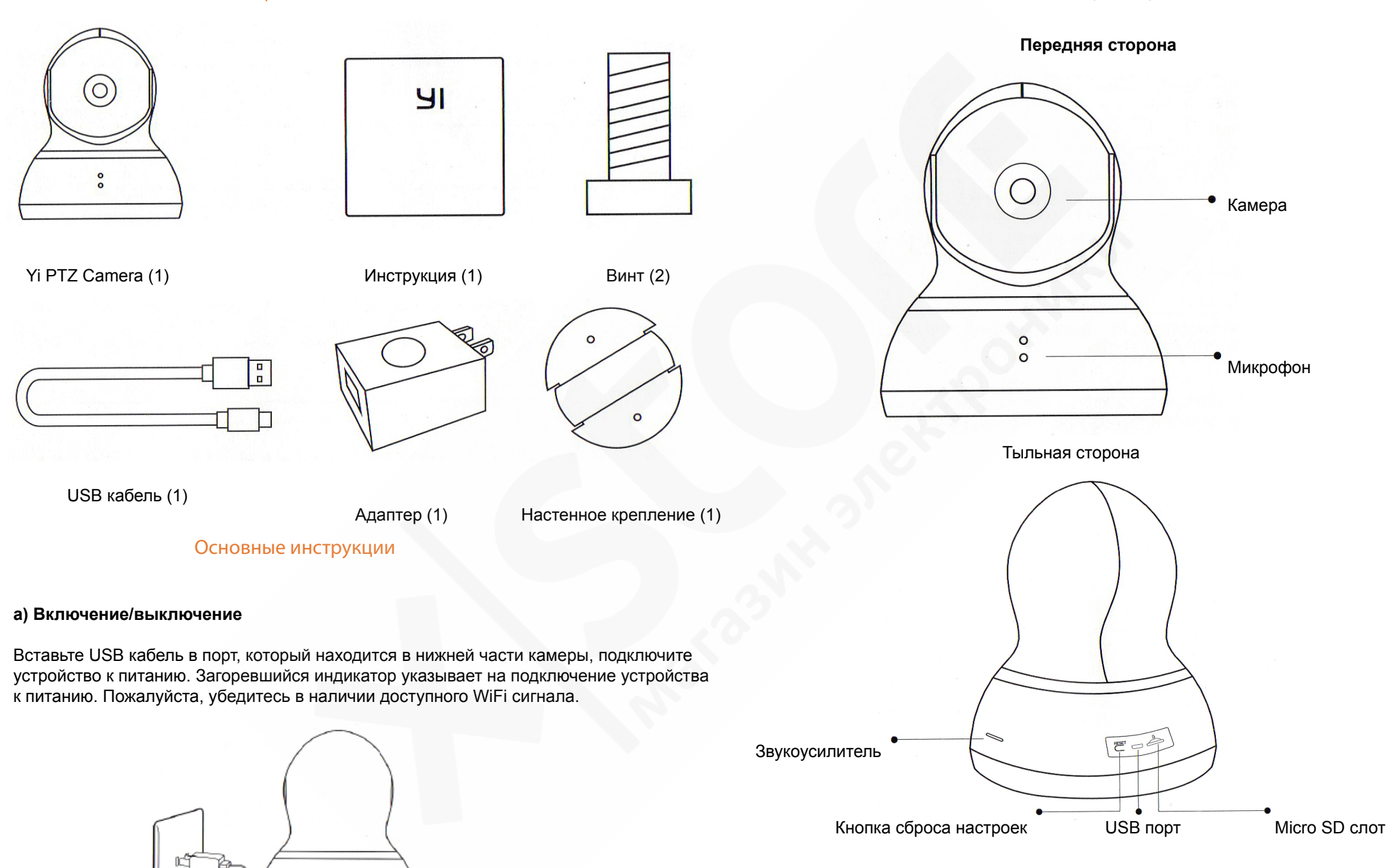

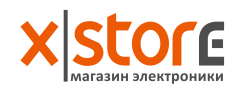

#### **4. Схема установки устройства на стену (на выбор)**

Рекомендации: Крепление выдерживает в 3 раза больше веса от общего веса камеры и настенного крепления.

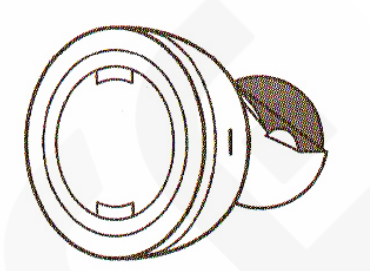

1. Поставьте устройство гори-

зонтально

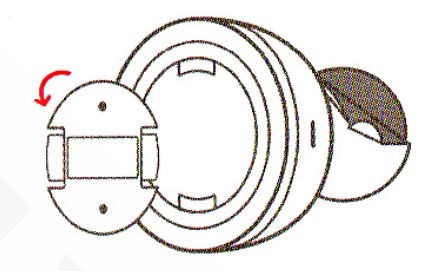

2. Снимите крепление

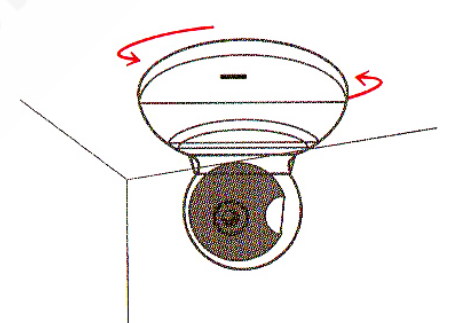

3. Вкрутите винты 4. Прокрутите и зафиксируйте основное устройство

# Подключение к новому WiFi сигналу

Чтобы подключить устройство к новому WiFi сигналу, нажмите и удерживайте в течение 5 секунд кнопку сброса настроек. Горящий желтый индикатор указывает на успешный сброс настроек. Затем снова выполните подключение к новой сети.

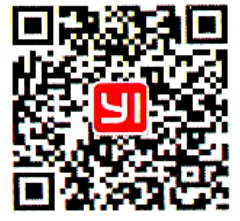

Yi PTZ Camera публичный аккаунт в Weixin Your High Yi PTZ Camera помощь

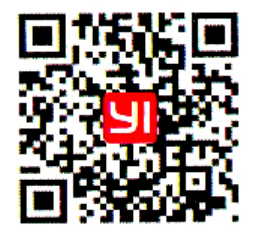

# **b) Установка АРР**

- скачайте и установите Yi Dome Camera APP

- отсканируйте QR-код, чтобы установить приложение.

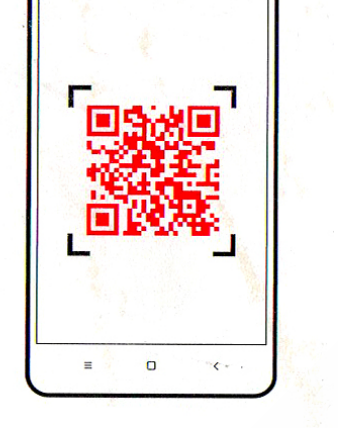

扫描二维和

 $\odot$ 

## Меры предосторожности

- Установите устройство подальше от металлических поверхностей

- Не устанавливайте устройство за мебелью или рядом с микроволновой печью

- Устанавливайте устройство подальше от аудио- и видеокабелей и других мест, в которых сосредоточены кабеля передачи данных и электрические кабеля.

- Обеспечьте максимальное близкое расстояние устройства к источнику WiFi сигнала.

## Наличие токсичных и вредных веществ

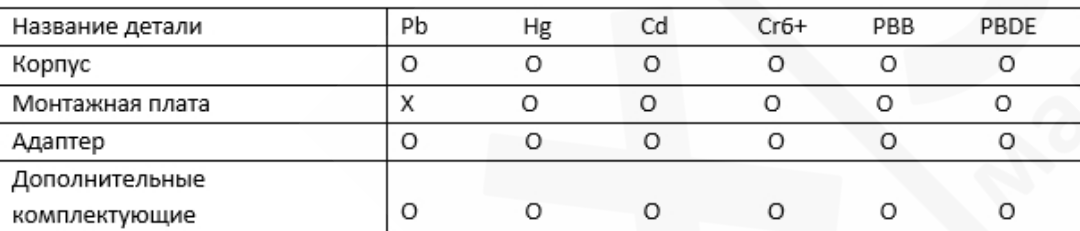

**О:** токсичные и вредные вещества во всех комплектующих данного устройства содержатся в количестве ниже предельного значения согласно SJ/ T11363-2006 "Требования ограничения наличия ядовитых и вредных веществ в товарах".

**X:** означает наличие токсичных и вредных веществ, по меньшей мере, в одном из комплектующих данного устройства в количестве, превышающем предельное значение, согласно SJ/ T11363-2006 "Требования ограничения наличия ядовитых и вредных веществ в товарах".